## https://www.autoterm.cz/de/ Modem Q-start AT0060 Fehlerbehebung

## **Grüne LED**

- 1) Schnelles Blinken (0,5 Sekunden EIN, 0,5 Sekunden AUS)
	- a. 20-60 Sekunden Verbinden
	- b. >60 Sekunden
		- i. SIM-Karte falsch installiert
		- ii. Es befindet sich ein PIN-Code auf der SIM-KARTE
		- iii. Nicht genug Strom für die Verbindung zum Netzwerk
- 2) Langsames Blinken 1 Sekunde an 1 Sekunde aus
	- a. Das Modem registriert sich im Netzwerk
- 3) Einfaches Blinken
	- a. Verbunden mit dem GSM-Netz
- 4) Doppeltes Blinken
	- a. Verbunden mit dem LTE-Netz

## **Rote LED**

- 1) Rote LED AUS
	- a. -60 Sekunden Verbindung zum Heizgerät
	- b. >60 Heizgerät nicht gefunden oder erkannt.
- 2) Rote LED AN
	- a. Heizgerät hat Verbindung gefunden und hergestellt

## Lösungen.

- 1) Grüne LED blinkt schnell länger als 60 Sekunden. (0,5 Sekunden EIN, 0,5 Sekunden AUS)
	- a. Prüfen Sie, ob die SIM-Karte richtig eingesetzt ist.
	- b. Prüfen Sie, ob der PIN-Code deaktiviert ist.
	- c. Tauschen Sie die SIM-Karte aus
	- d. Ersetzen Sie das Modem.
- 2) Das Modem startet, das Heizgerät sendet keine Antwortnachrichten und keine Bestätigungs-SMS zurück
	- a. Grüne LED blinkt einmal
		- i. Prüfen Sie die APP-Einstellungen, ist die Bestätigungs-SMS aktiviert?
		- ii. Prüfen Sie, ob die SIM-Karte aktiv ist, ob ein Guthaben vorhanden ist, und ob die Karte in der Vergangenheit erneuert wurde?
	- b. Grüne LED blinkt zweimal
		- i. Prüfen Sie die Softwareversion des Modems, indem Sie hier die IMEI abrufen

[http://digitalsystems.lv/datubaze/.](http://digitalsystems.lv/datubaze/) Wenn die Softwareversion ab 1.16 startet, senden Sie den SMS-Befehl "2g" und starten Sie das Modem nach einer Minute neu, indem Sie den Netzstecker ziehen. ACHTUNG! Wenn die

Enter IMEI:

Submit

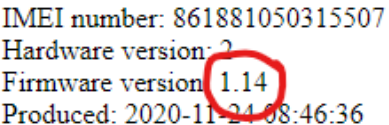

Softwareversion niedriger als 1.16 ist, tauschen Sie das Modem aus, aktualisieren Sie die Software oder senden Sie es an Autoterm Riga LATVIA.

Beim Befehl "2g" können verschiedene Probleme auftreten. (Durch das Senden von "2g" funktioniert das Modem im GSM-Netz genauso wie das AT0028)

- a) Mehrere SMS vom Modem zum Telefon
- b) Schlechte LTE-Abdeckung
- c) Modem sendet keine Statusmeldungen
- 3) Das Modem startet nicht, das Heizgerät antwortet nicht, aber das rote Licht leuchtet und die grüne LED blinkt einmal oder zweimal.
	- i. Prüfen Sie, ob die Administratornummer korrekt ist. Wenn die Nummer falsch eingegeben wurde, senden Sie den Befehl "delall" und geben Sie die richtige Nummer ein. HINWEIS: Der Befehl "delall" kann von jeder Nummer aus gesendet werden.
	- ii. Prüfen Sie, ob die Modemnummer korrekt ist! Manchmal kann es vorkommen, dass eine falsche Nummer im Telefon eingegeben wurde und SMS-Befehle an eine andere Nummer gesendet werden.
	- iii. Prüfen Sie das Guthaben auf der SIM-Karte, ersetzen Sie die SIM-Karte, falls erforderlich.
- 4) Grüne LED blinkt einmal oder zweimal, ROTE LED ist aus. Das Heizgerät wurde nicht gefunden oder das Profil ist falsch.
	- a. Prüfen Sie, ob das Heizgerät nicht vom Graumarkt stammt (falsches Heizgerätprofil)
	- b. Prüfen Sie die Verdrahtung, ob alle Kabelstifte im Sockel montiert sind und ob sie fest in den Stiften sitzen.
		- i. Prüfen Sie die Leistung des Heizgeräts
		- ii. Prüfen Sie den T-Modem-Stecker und tauschen Sie ihn aus, falls erforderlich
		- iii. Wenn der T-Modem-Stecker und das Heizgerät in Ordnung sind, das Modem ersetzen
	- c. Prüfen Sie, ob das Heizgerät nicht zu alt für dieses Modem ist.
	- d. Prüfen Sie, ob das Bedienfeld für das Modem geeignet ist. Schalttafeln, die mit dem Modem funktionieren.
		- i. PU-27 (digitales Bedienfeld)
		- ii. PU-5 (analoges Bedienfeld)
		- iii. Komfortsteuerung (AT50)

ACHTUNG! PU-16, PU-22 und PU-10 werden nicht mit Modem q-start funktionieren. https://www.autoterm.cz/de/